## JAK NAKUPOVAT ON-LINE NA HOLIDAYS?

Jednoduše si vyberete produkt z hlavní nabídky kategorií nebo z vyhledávání – dále zadáte množství a pak kliknete na tlačítko "Do Košíku"

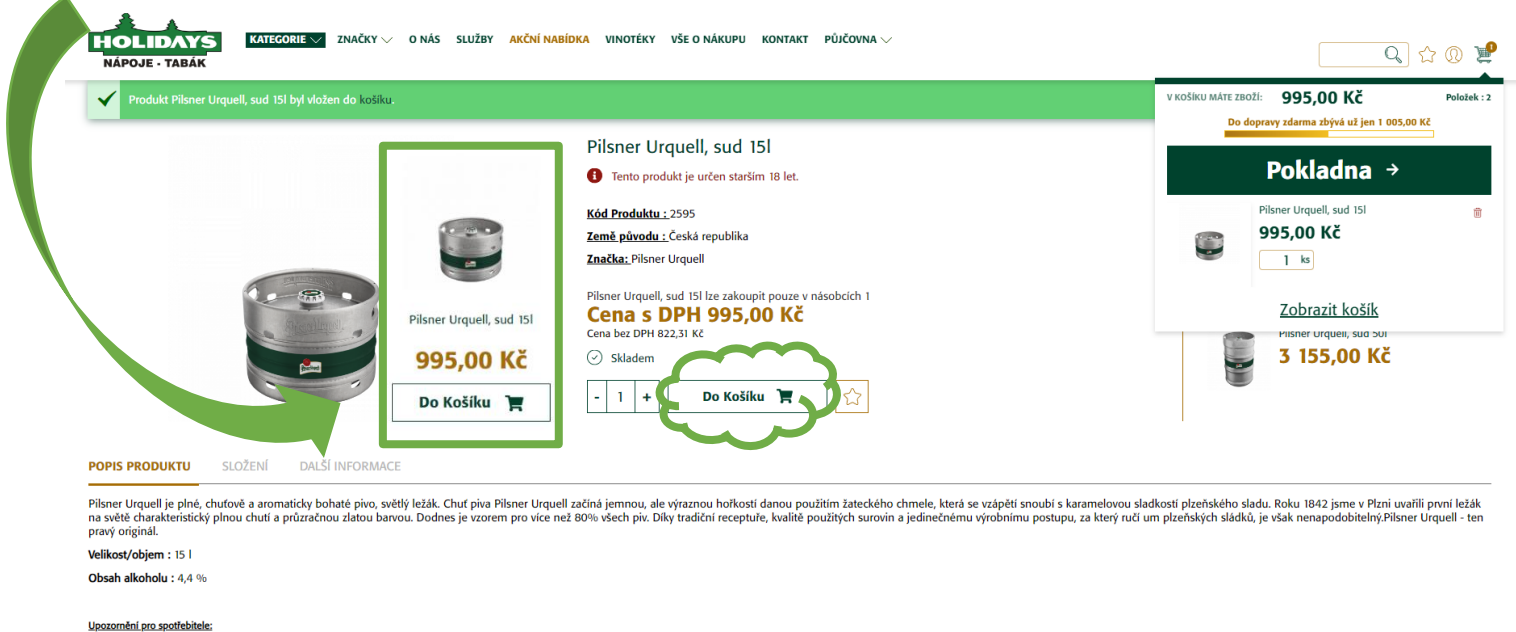

Snažíme se o co nejsprávnější zobrazení informaci o výrobcích, přesto se parametry mnoha výrobků neustále aktualizují a může dojit ke změnám ve složení potavin, obsahu živin, dietetických informací, či alergenů. Věnujte ta uvedené na internetových stránkáci

Informace pravidelně aktualizujeme, ale přesto nemůže obchodník přijmout odpovědnost za jakékoliv nesprávné informace. To však nemá vliv na Vaše zákaznická práva dle platného zákona

## **ZBOŽÍ V KOŠÍKU**

Zobrazit zboží v košíku lze kliknutím na ikonu "Košík" v pravém horním rohu + "Zobrazit košík" zde uvidíte přehled vaší objednávky včetně ceny za zboží a případně za vratné obaly (můžete zadat volbu "obaly výměnou"). Pro další postup zvolte možnost "Pokladna".

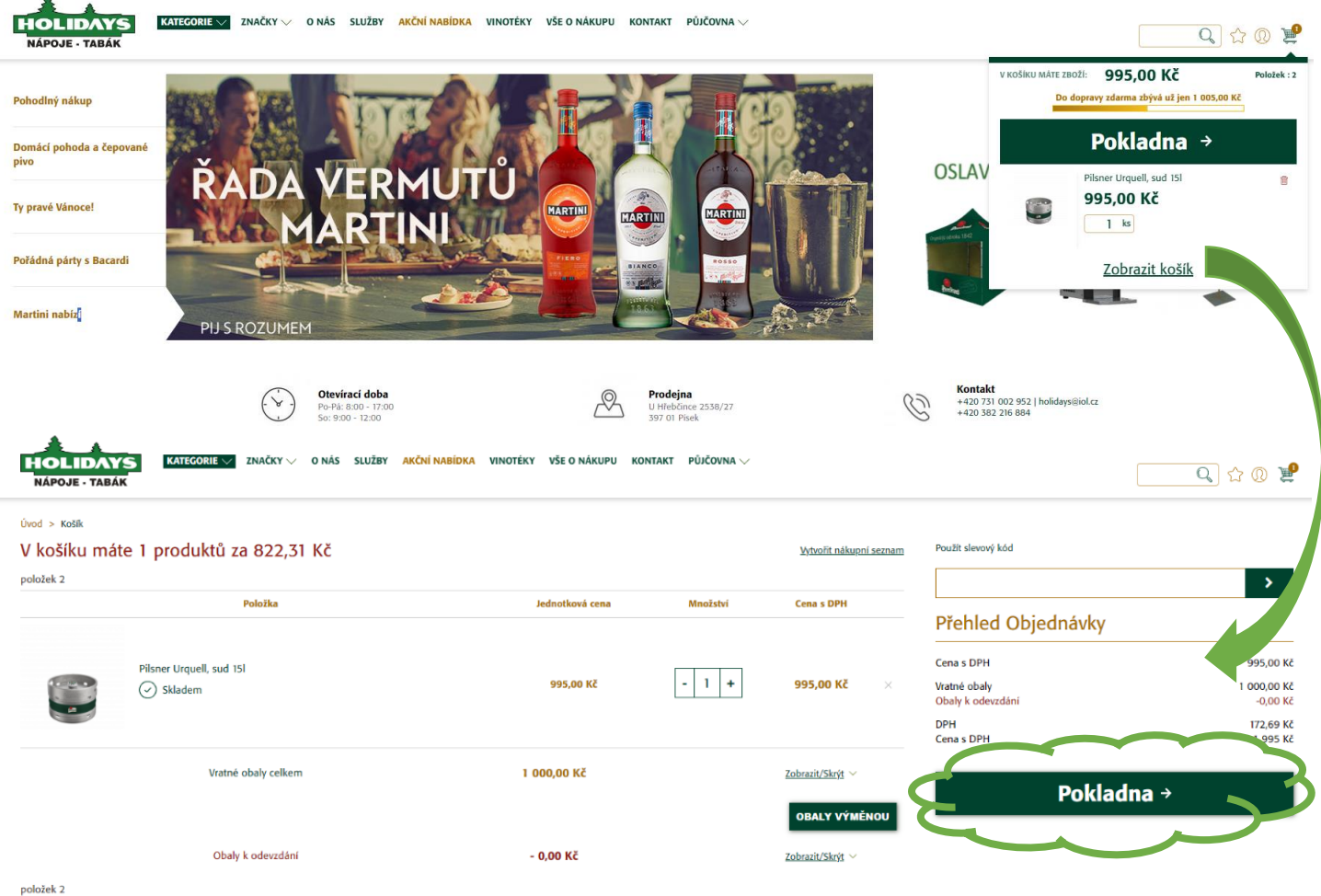

## Přihlášení zákazníka

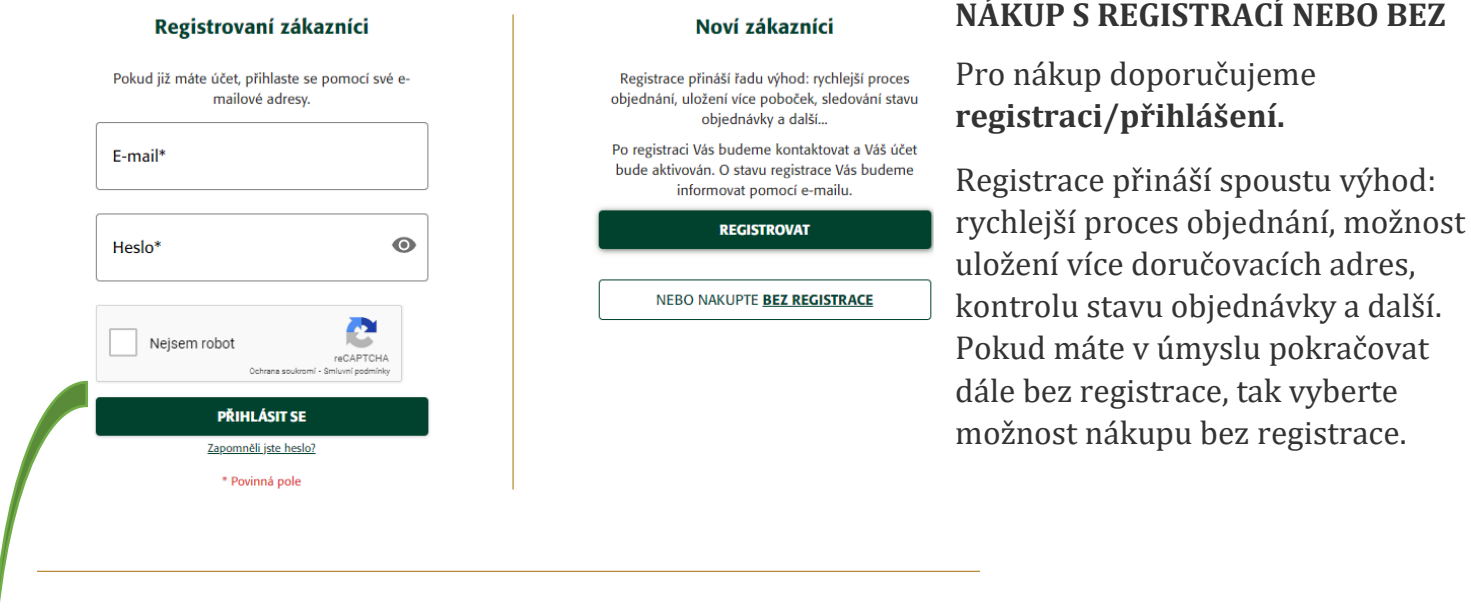

V dalším kroku vyplníte všechny potřebné údaje. Vyberete termín kdy chcete mít připravené zboží na prodejně či kdy chcete, abychom zboží doručili (po telefonické domluvě) - lze se současně zaregistrovat zaškrtnutím okénka **Zaregistrovat účet**.

Dále zvolíte "Pokračovat". Nezapomeňte potvrdit, že souhlasíte s obchodními podmínkami.

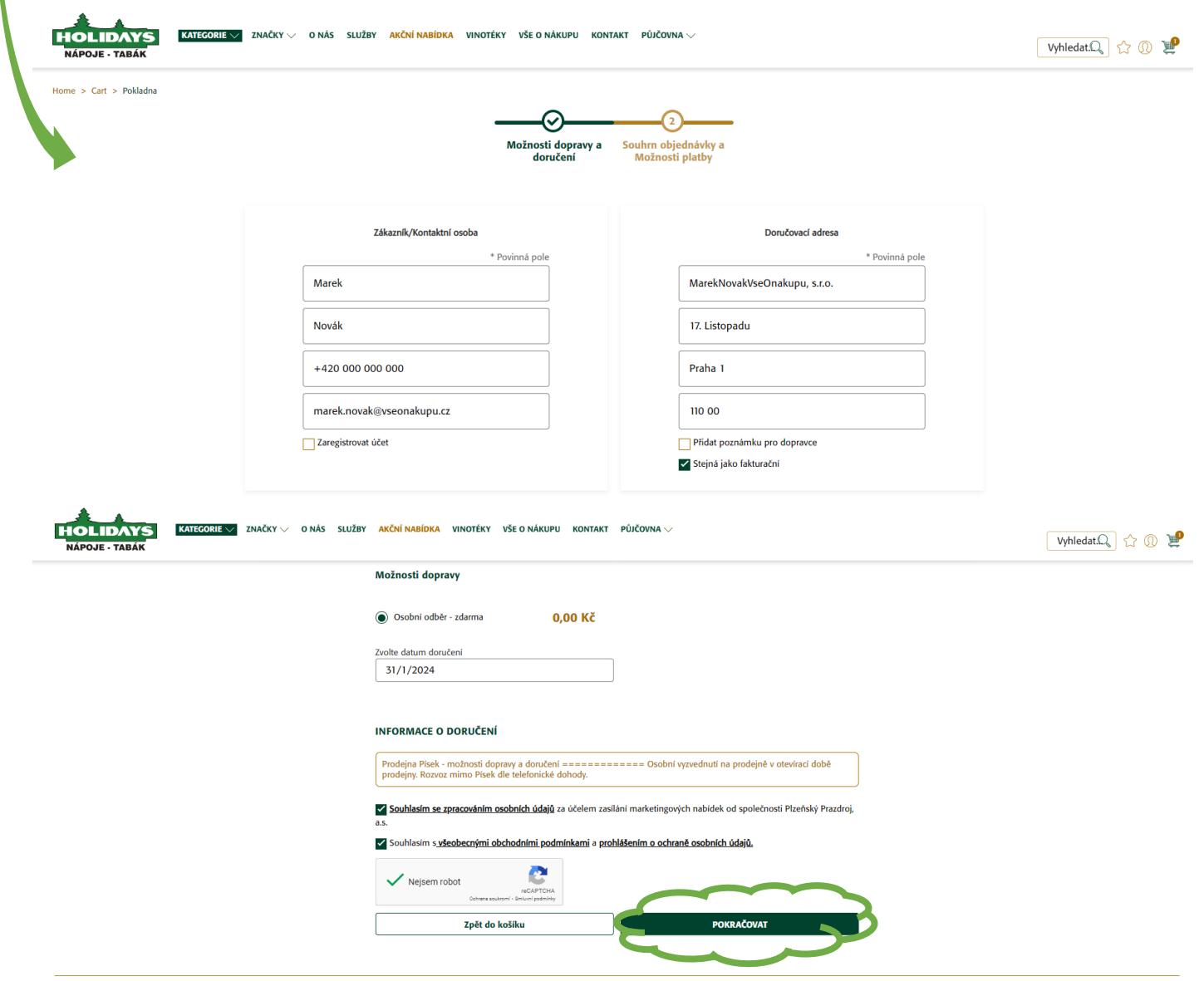

## **POTVRZENÍ OBJEDNÁVKY**

Nyní se nacházíte v pokladně, která zobrazuje finální souhrn. Stisknutím tlačítka "Objednávka zavazující k platbě" dokončíte nákup. Následně dostanete e-mail potvrzující objednávku a kontinuálně informace o stavu objednávky.

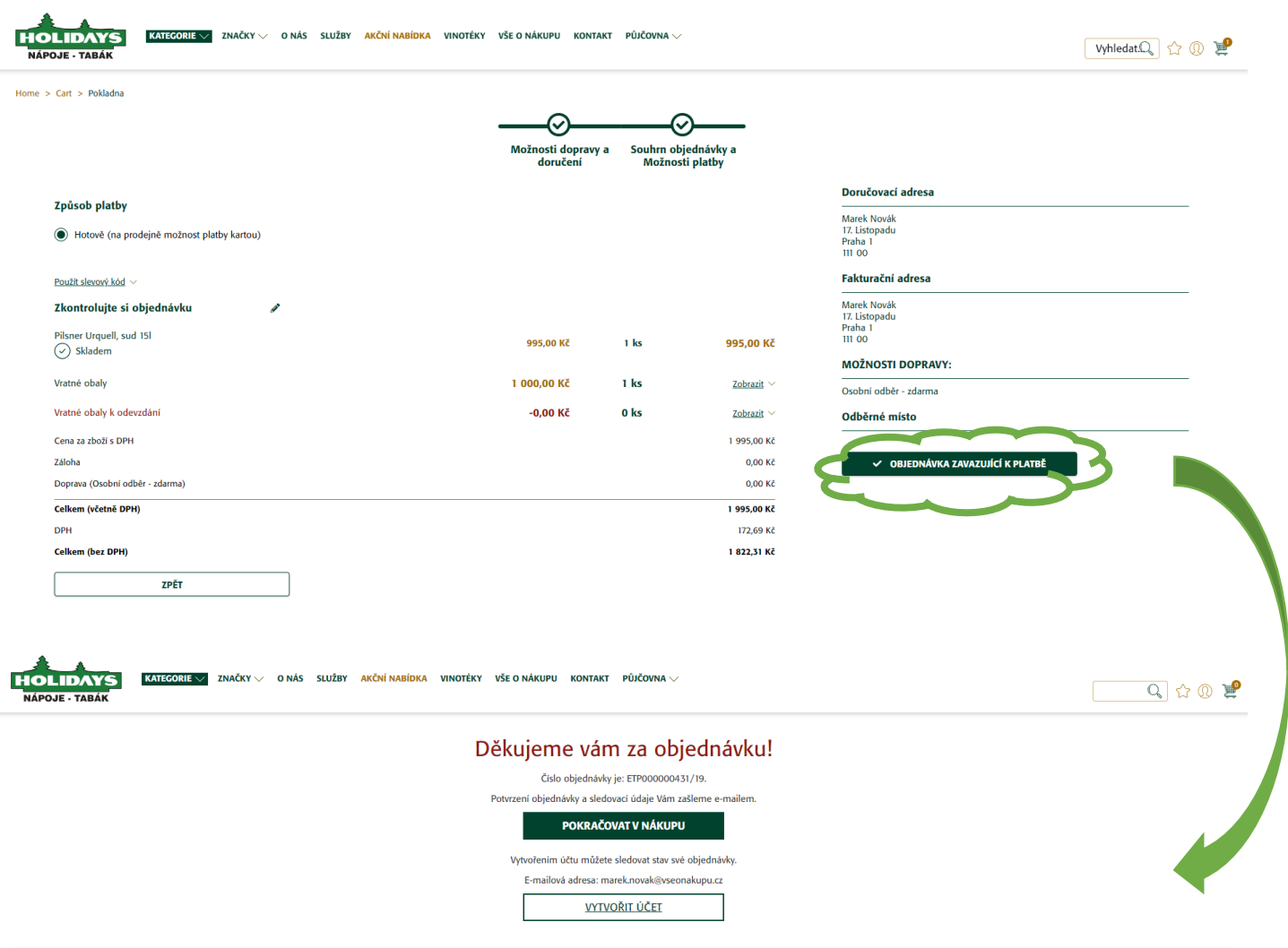